Kentucky TRNS\*PORT Information Series

SiteManager Materials Module

## **Sample Information Window – Striping (STRIPING) QC/QA**

#### **General Description**

This is one of the eight spreadsheet disciplines that KYTC will use for QC/QA program tracking. These spreadsheets allow data to be received by KYTC from Producers/Suppliers outside the department, and automatically loaded (with error checking) into the SiteManager system by the Spreadsheet Applet application developed by KYTC ITI. The eight disciplines include:

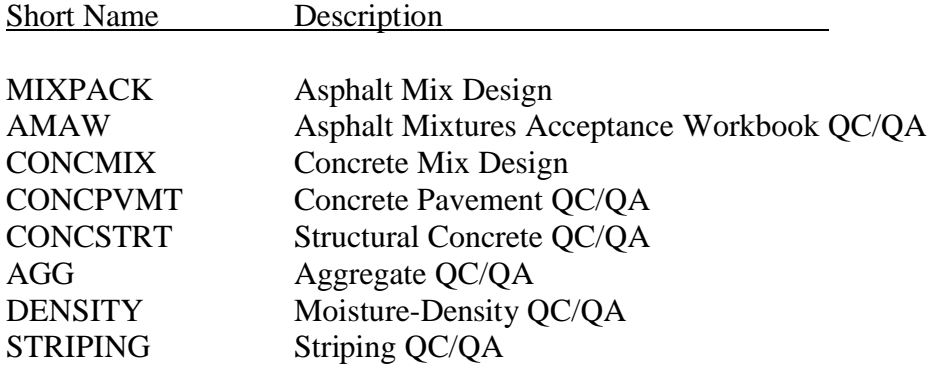

The user initiates the Applet and directs the application as to the location of the spreadsheet, and the Applet then attempts to successfully load the spreadsheet. If any errors are encountered, the load is aborted and the specific errors returned to the user. Once successfully loaded into SiteManager, the Applet archives a copy of the spreadsheet for audit trail purposes (as described in TBD).

#### **Spreadsheet Applet Executable Location**

TBD

#### **Spreadsheet Location**

TBD

Kentucky TRNS\*PORT Information Series

SiteManager Materials Module

## **Sample Information Window – Striping (STRIPING) QC/QA**

#### **Procedure**

The Striping (STRIPING) QC/QA Spreadsheet will only populate Sample Information window records of the SiteManager application via the Spreadsheet Applet application.

This document describes the procedures for entering data into the spreadsheet that will be stored into the Sample Information related records in SiteManager. All records loaded by this spreadsheet will be protected (i.e., the Sample will be Authorized).

NOTE: Any changes necessary to the data will need to be done by using the "replacement" function available with the Spreadsheet Applet. This capability will be enabled for users loading spreadsheets of this discipline.

A primary reason the "replacement" function will be enabled for this discipline is for capturing failing material information. The following procedure will be used when a segment fails QC testing:

- Original segment status will be logged as FAILED or FAILED AND REMOVED FROM PROJECT.
- Replacement segments will be documented by Contractor on a completely new spreadsheet, and an indicator is set for each segment that is a replacement segment (versus a completely new segment).
- When KYTC is processing a spreadsheet having a replacement segment indicator set, KYTC will retrieve the archived original spreadsheet and if the original segment status was FAILED, change the status of original segment to FAILED AND REMOVED FROM PROJECT, adjust the Represented Quantity as appropriate, and then reload the updated original spreadsheet along with the new spreadsheet.

Each spreadsheet will load up to five QC samples (one per segment; and up to three test methods per segment) and one QA sample (with one test method).

QC samples loaded on each spreadsheet (one days work) will be one, three, or five segments (KYTC Method 202) based on the following:

- Less than 10 miles; one segment.
- Between 10 and 30 miles: 3 segments
- Greater than 30 mile: 5 segments

Kentucky TRNS\*PORT Information Series

SiteManager Materials Module

## **Sample Information Window – Striping (STRIPING) QC/QA**

For each segment entered, at least one set of test results will be entered and possibly a second or third depending on the results of the previous test.

One QA sample will be loaded on each spreadsheet (one days work) corresponding to 20% of the work performed that day.

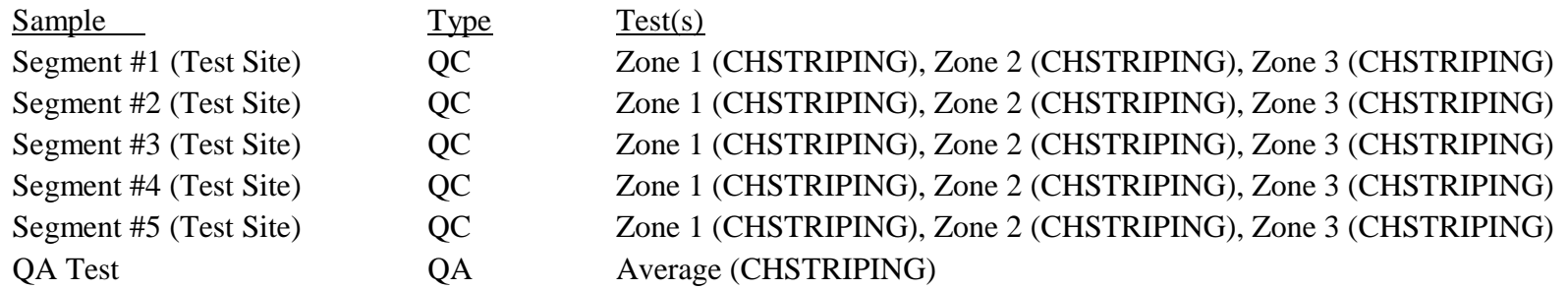

Test charges are not applicable for the CHSTRIPING QA test (as these are done in the field), and therefore a \$0 charge will be entered into the SiteManager Test & Fee Schedule.

Refer to the STRIPING End-User Procedure for the specific procedures required by the end-user to use this spreadsheet.

The following tables describe the fields loaded on the database, which are visible when viewing on the window, and the source, location, and procedures for each field from the KYTC perspective.

Kentucky TRNS\*PORT Information Series

SiteManager Materials Module

# **Sample Information Window – Striping (STRIPING) QC/QA**

#### **BASIC SAMPLE DATA FOLDER TAB (t\_smpl)**

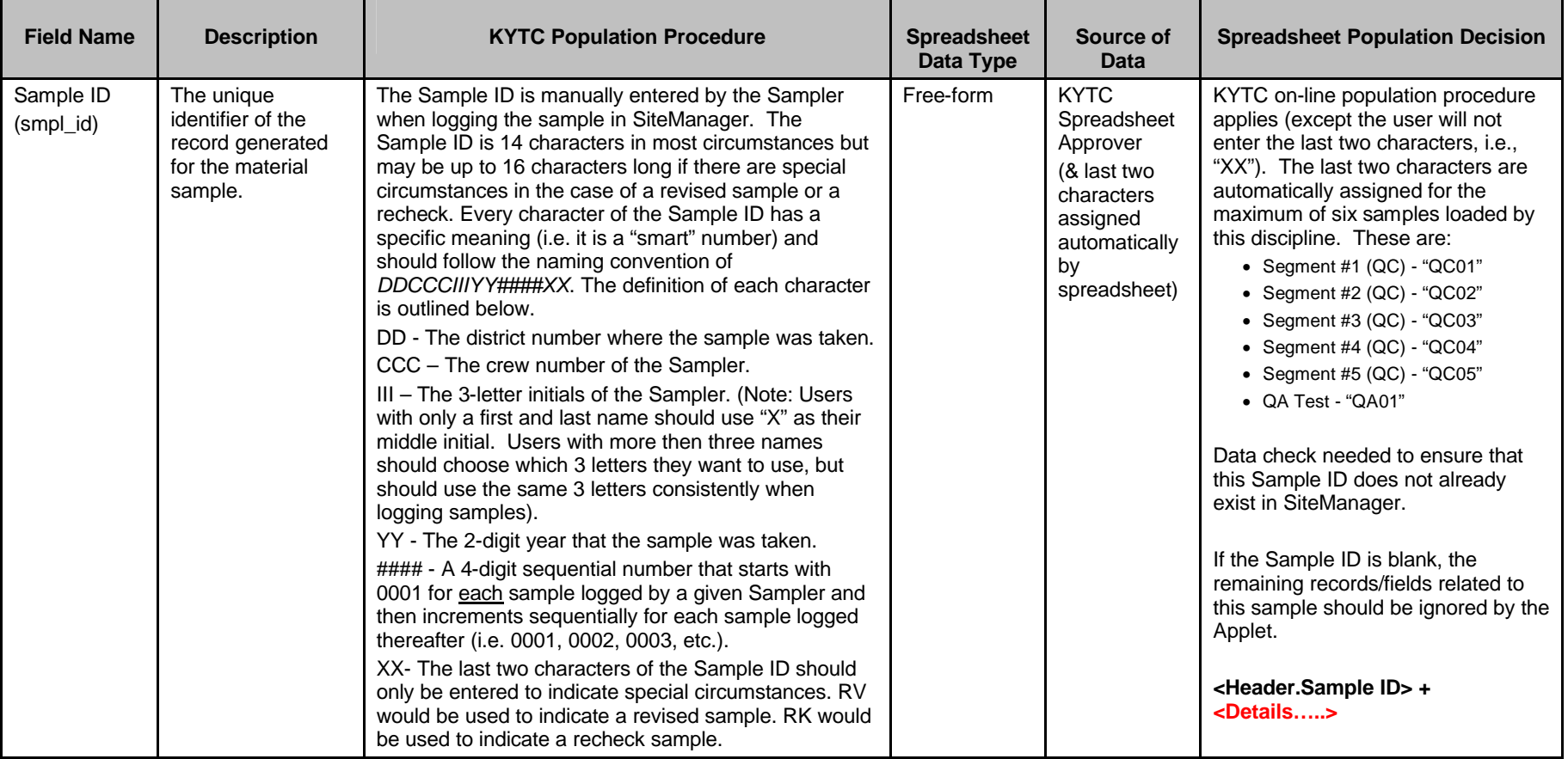

Kentucky TRNS\*PORT Information Series

SiteManager Materials Module

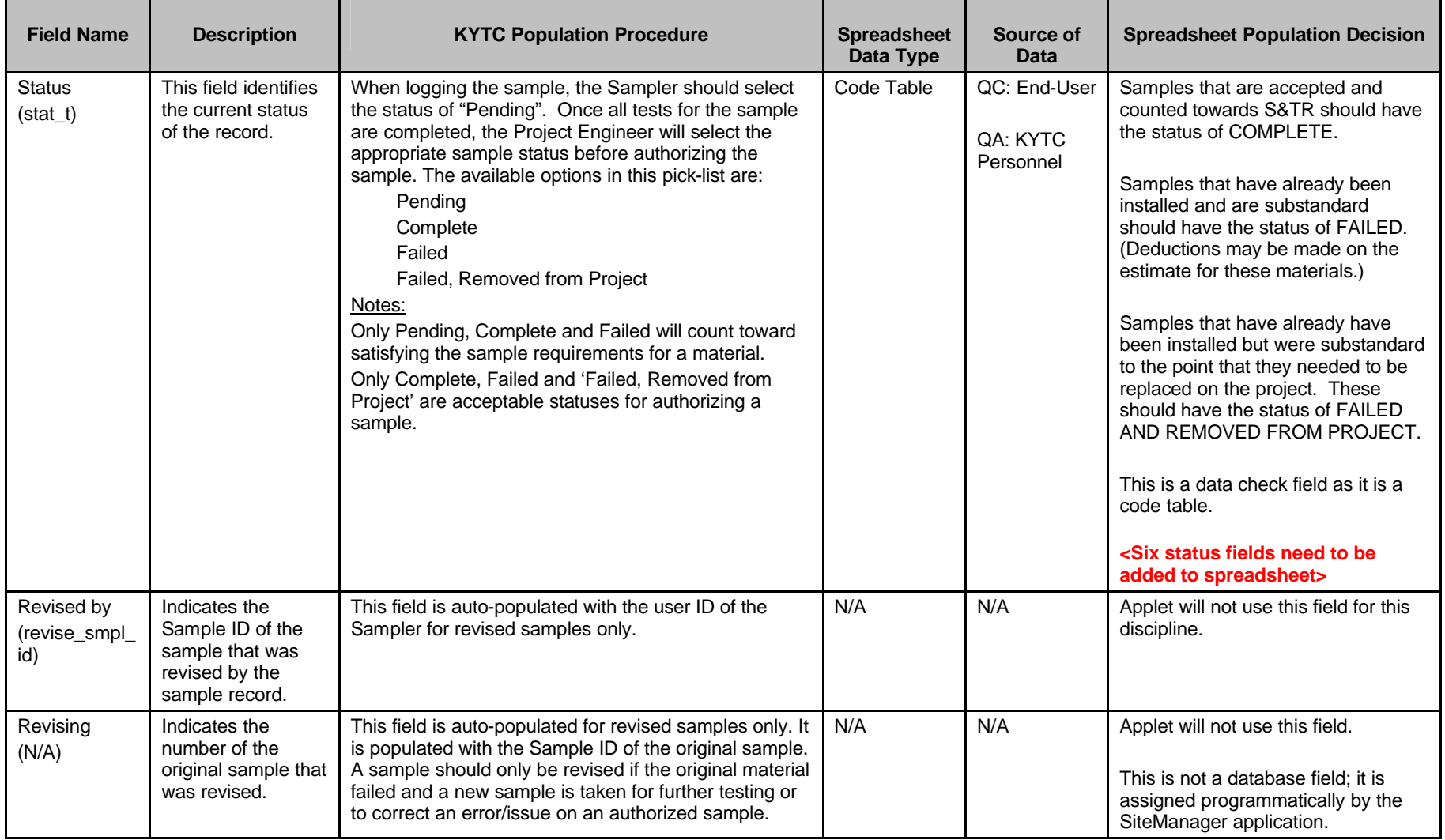

Kentucky TRNS\*PORT Information Series

SiteManager Materials Module

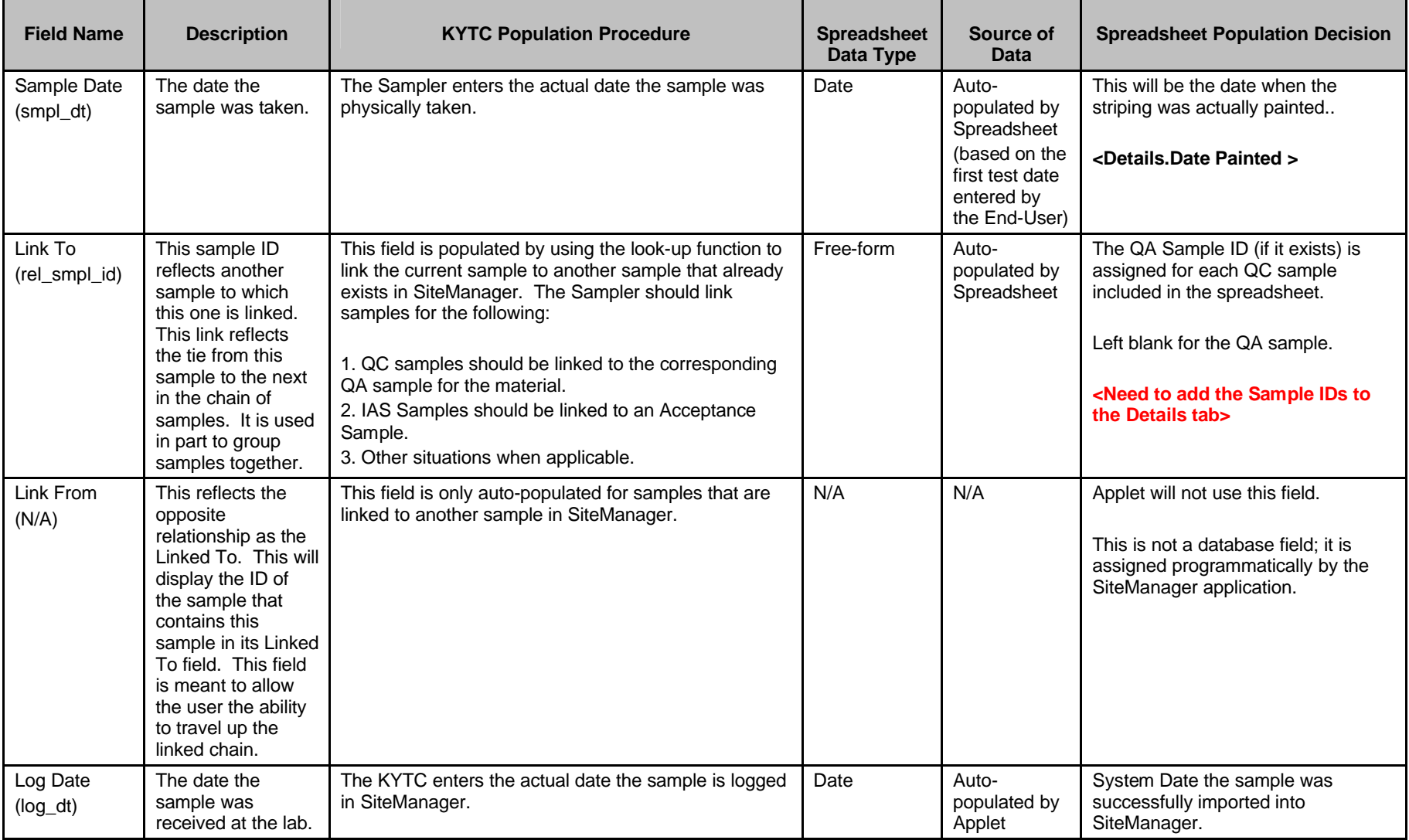

Kentucky TRNS\*PORT Information Series

SiteManager Materials Module

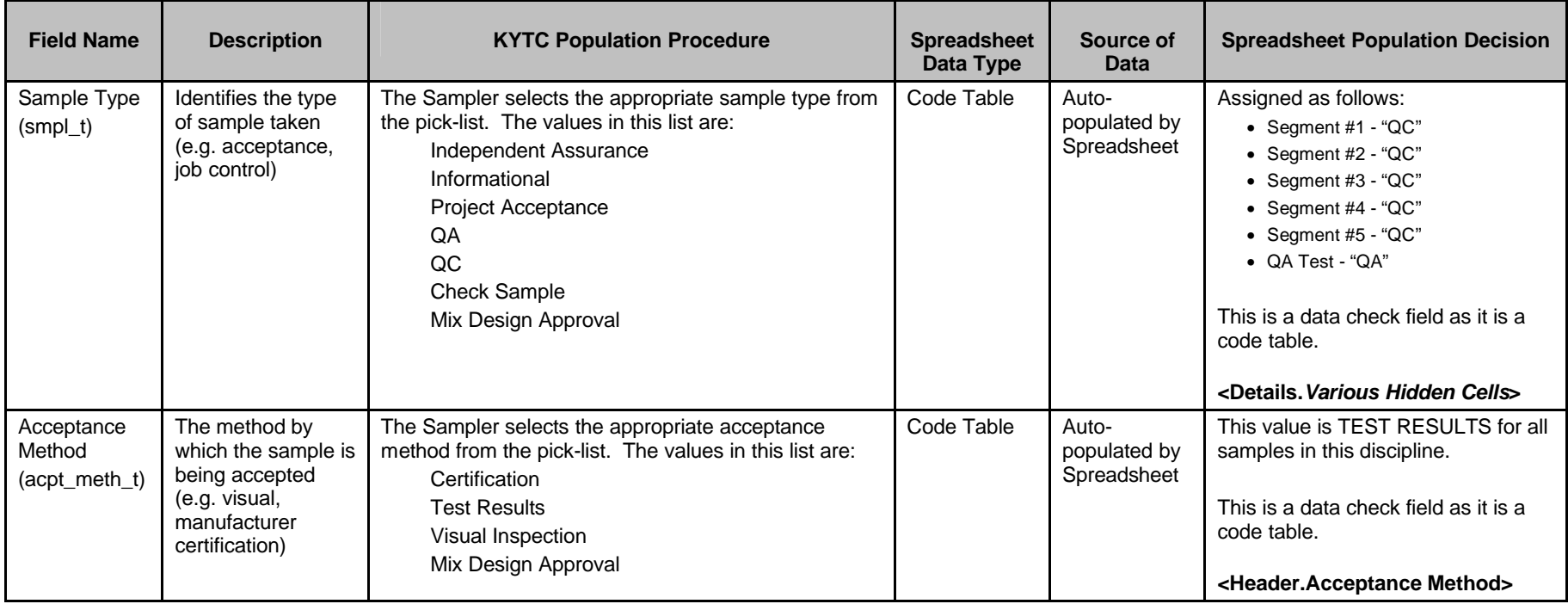

Kentucky TRNS\*PORT Information Series

SiteManager Materials Module

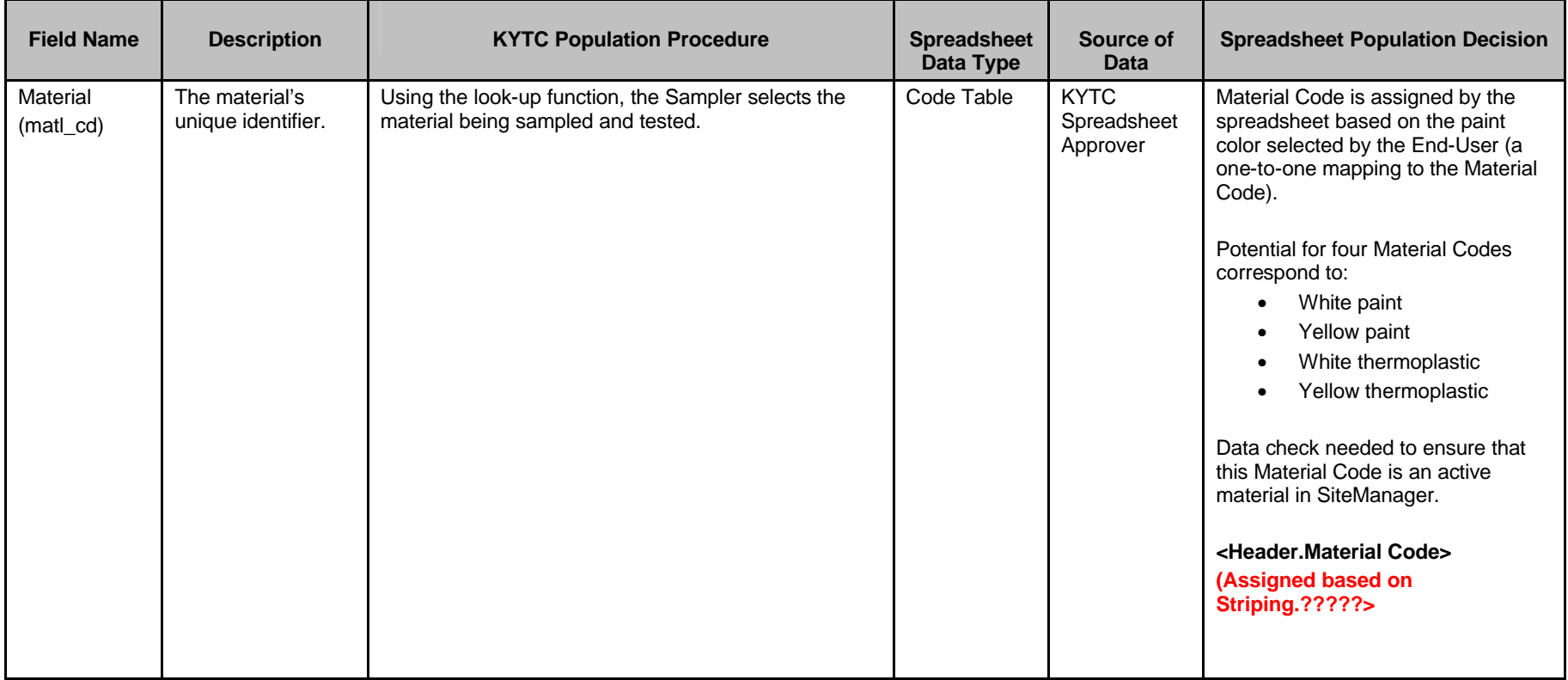

Kentucky TRNS\*PORT Information Series

SiteManager Materials Module

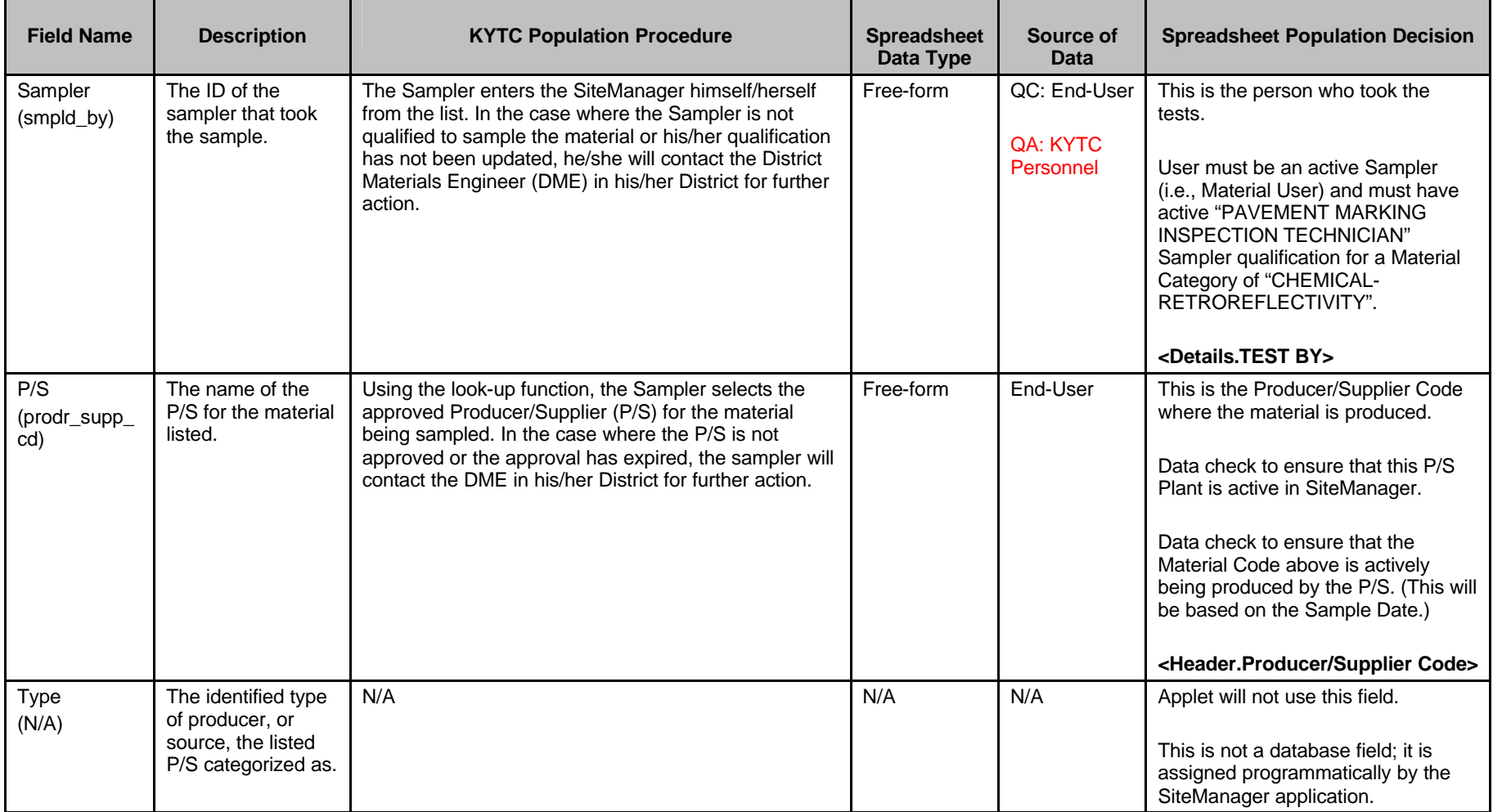

Kentucky TRNS\*PORT Information Series

SiteManager Materials Module

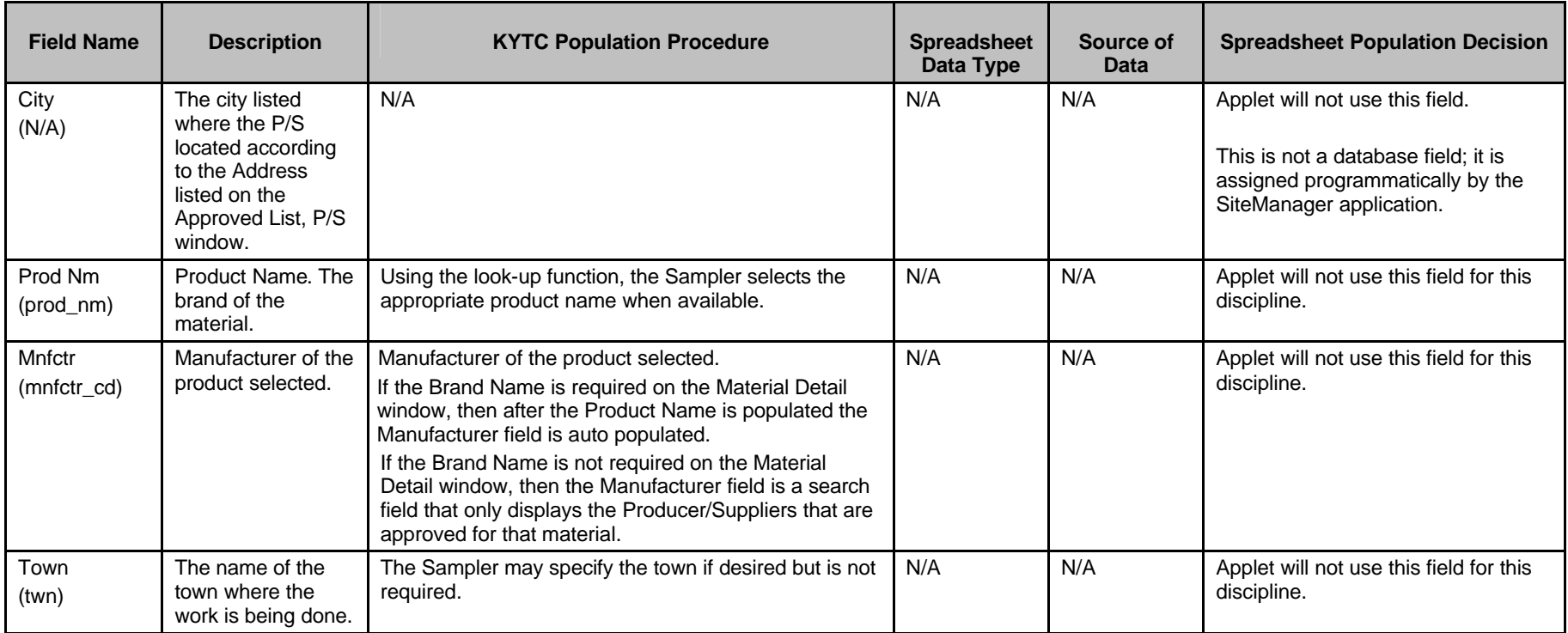

Kentucky TRNS\*PORT Information Series

SiteManager Materials Module

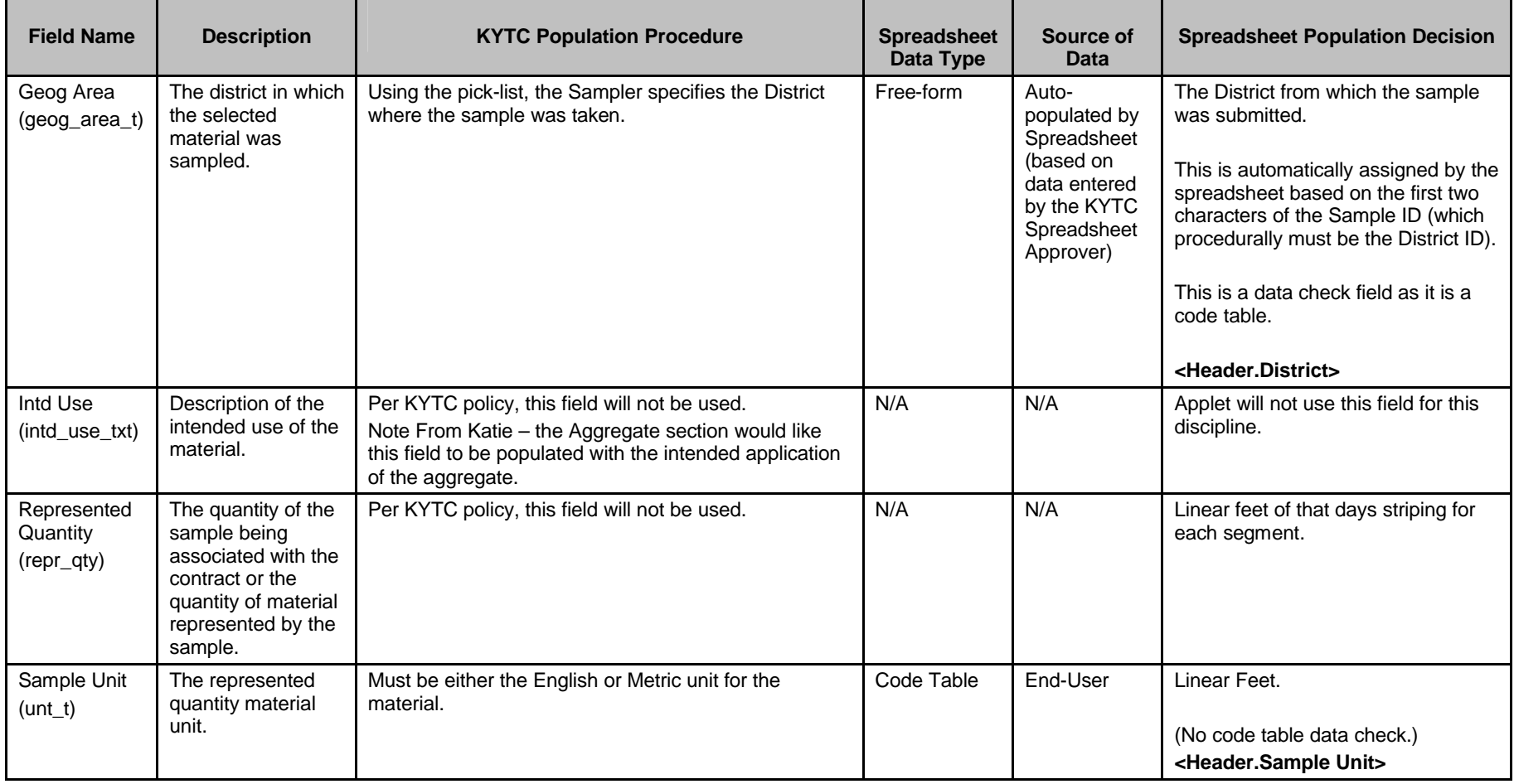

Kentucky TRNS\*PORT Information Series

SiteManager Materials Module

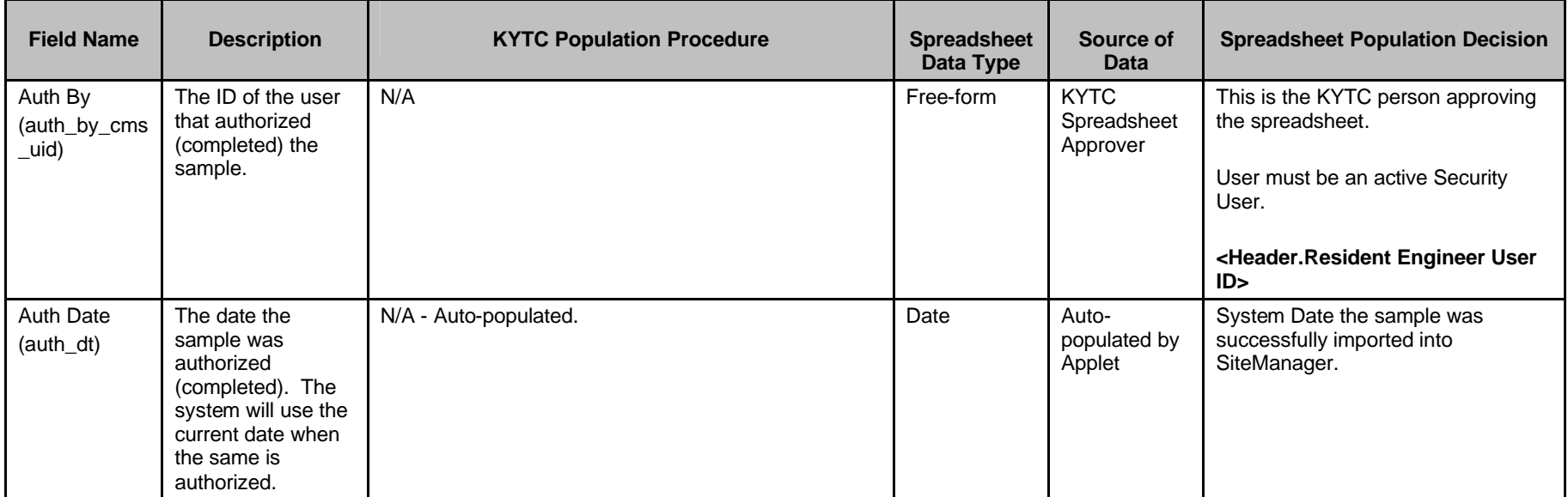

Kentucky TRNS\*PORT Information Series

SiteManager Materials Module

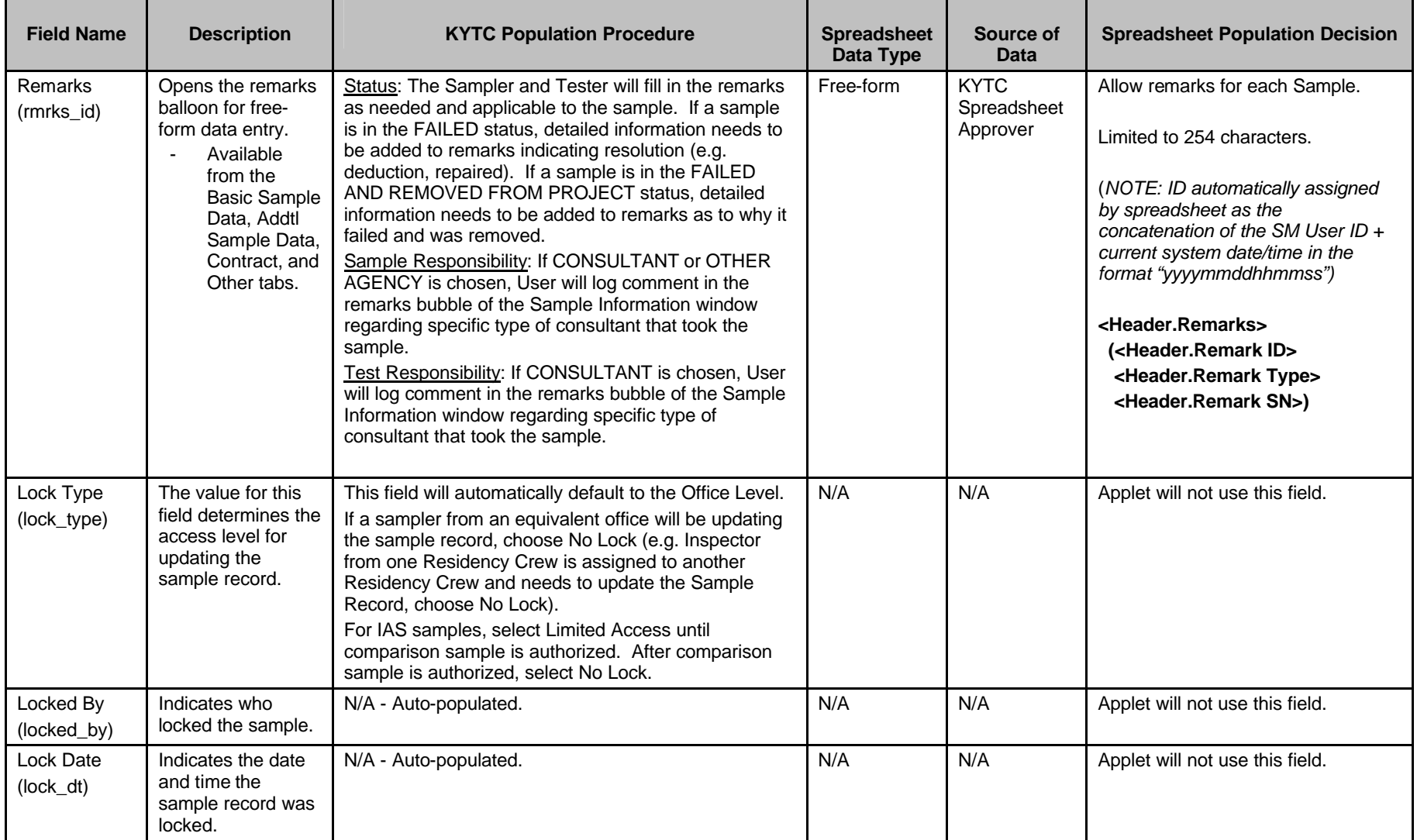

Kentucky TRNS\*PORT Information Series

SiteManager Materials Module

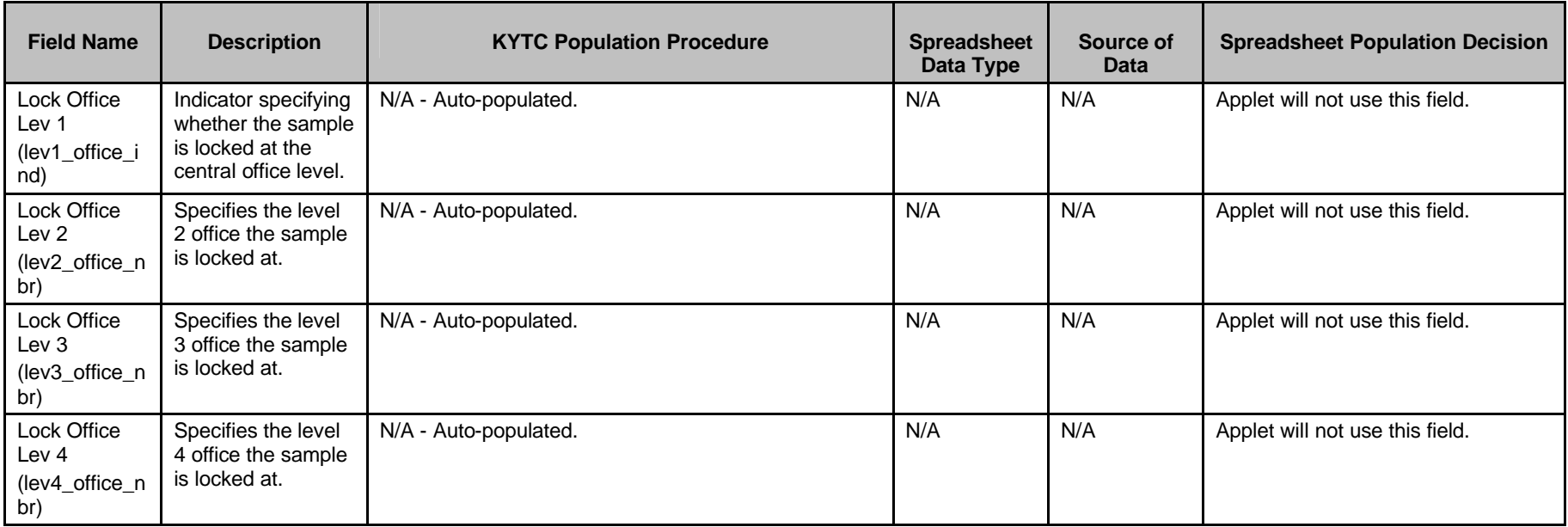

Kentucky TRNS\*PORT Information Series

SiteManager Materials Module

# **Sample Information Window – Striping (STRIPING) QC/QA**

#### **ADDTL SAMPLE DATA FOLDER TAB (t\_smpl)**

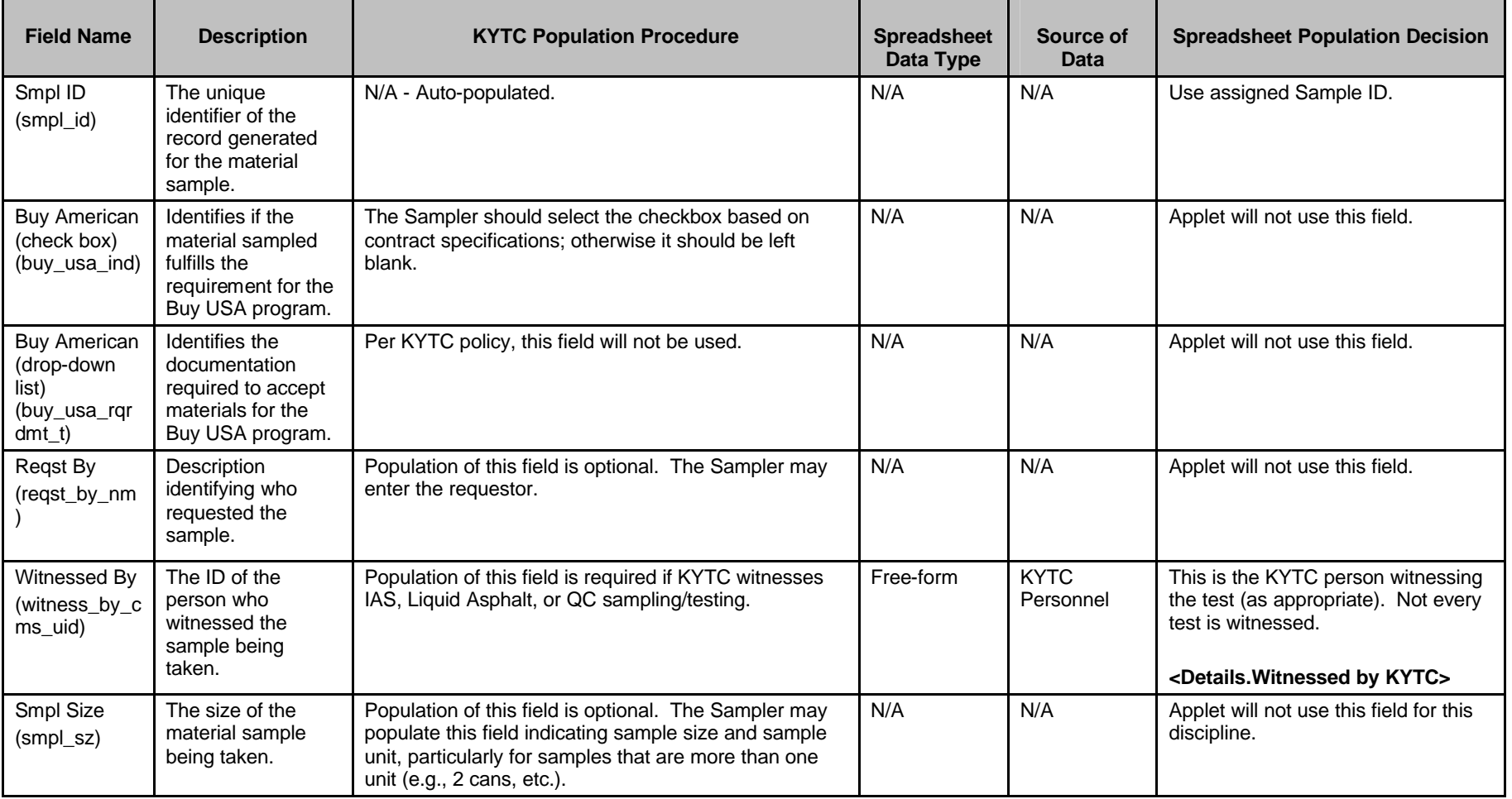

Kentucky TRNS\*PORT Information Series

SiteManager Materials Module

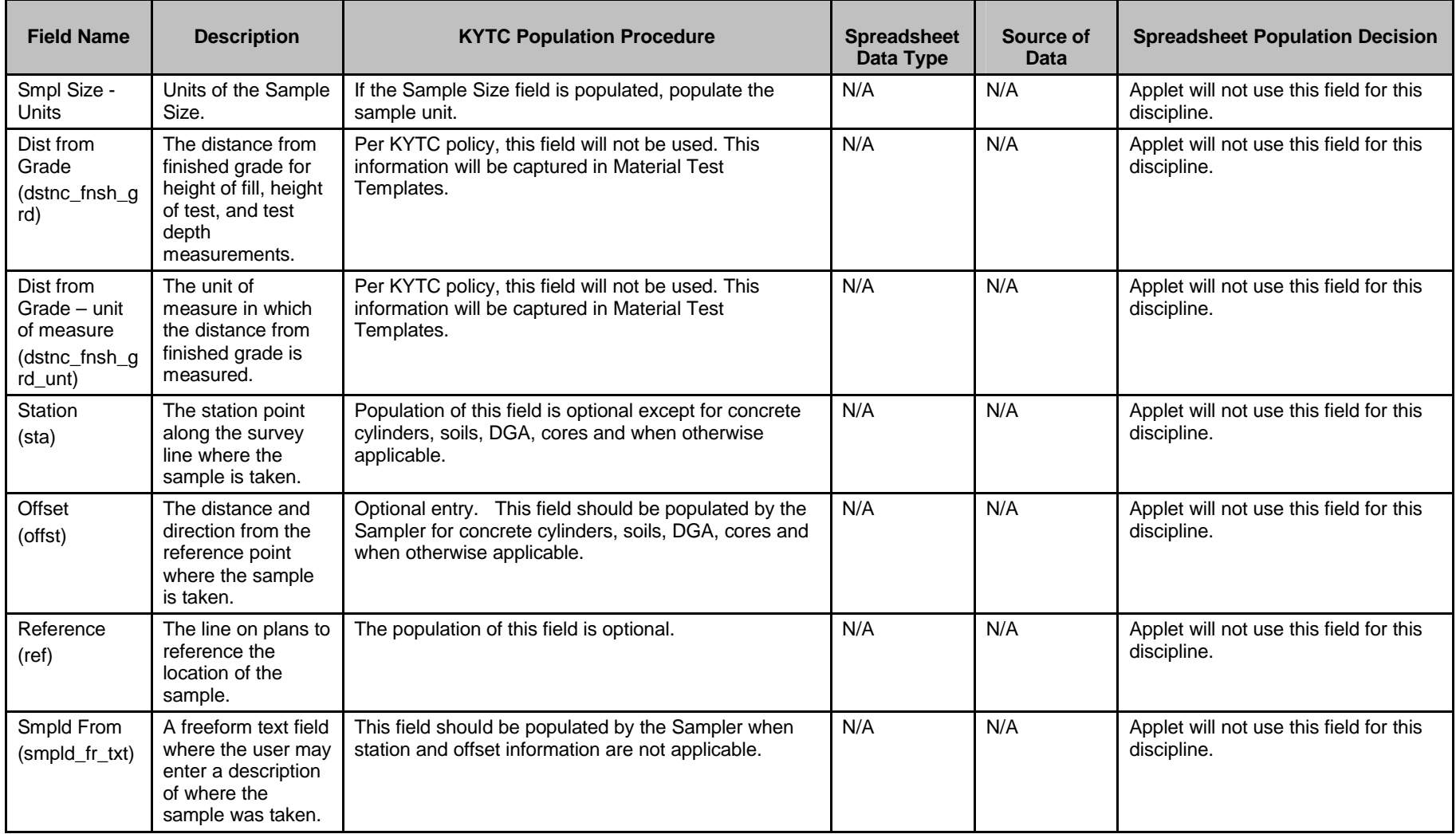

Kentucky TRNS\*PORT Information Series

SiteManager Materials Module

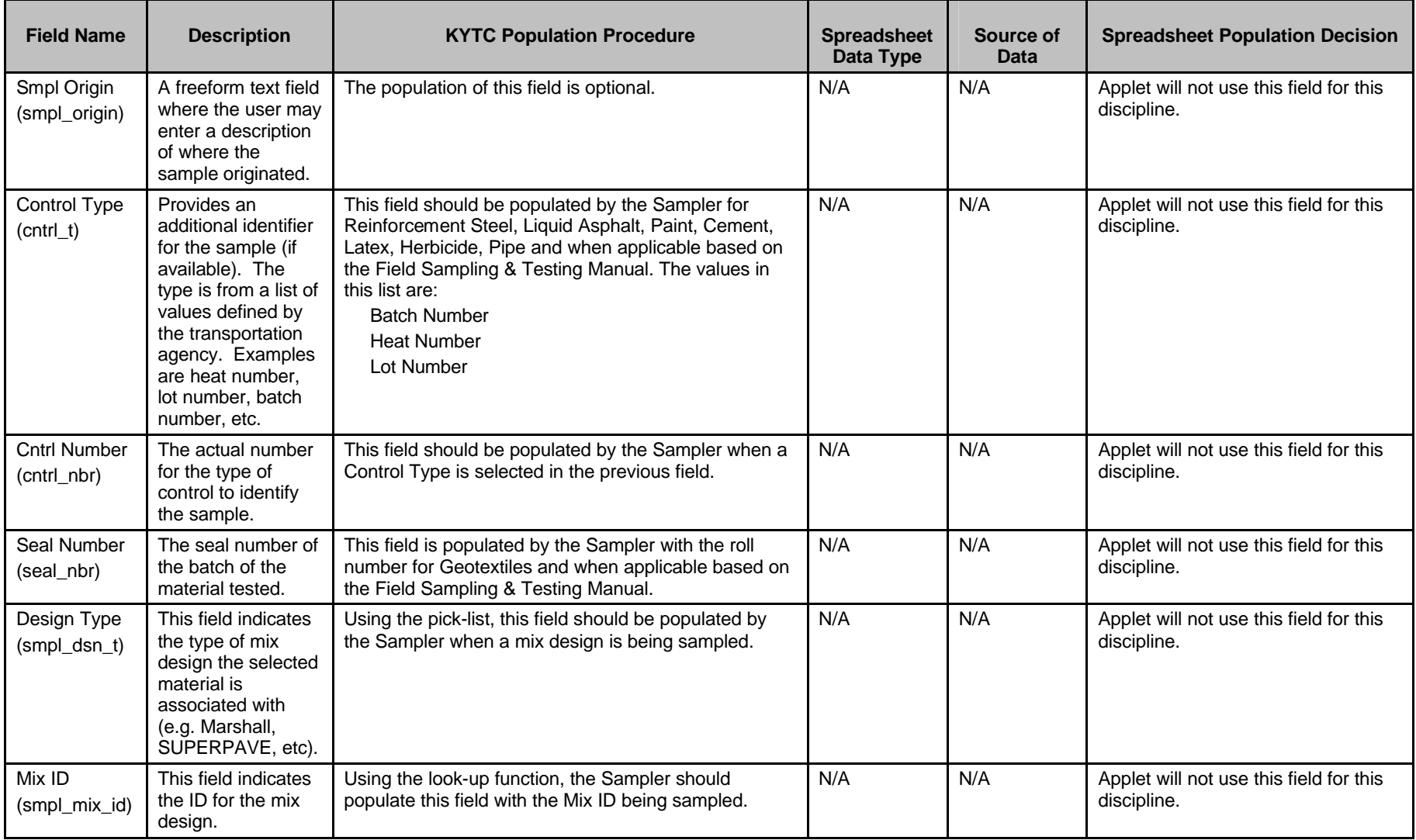

Kentucky TRNS\*PORT Information Series

SiteManager Materials Module

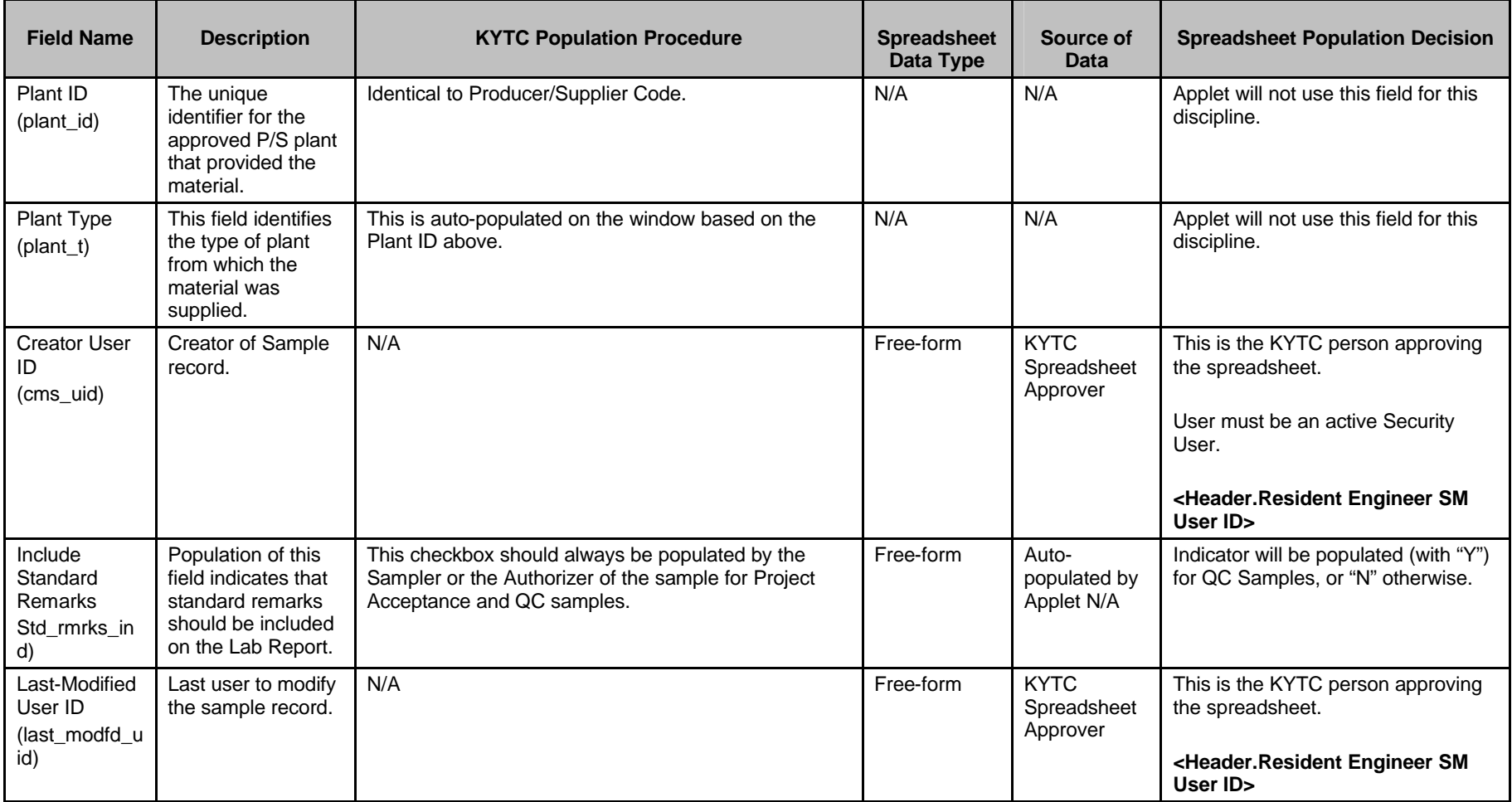

Kentucky TRNS\*PORT Information Series

SiteManager Materials Module

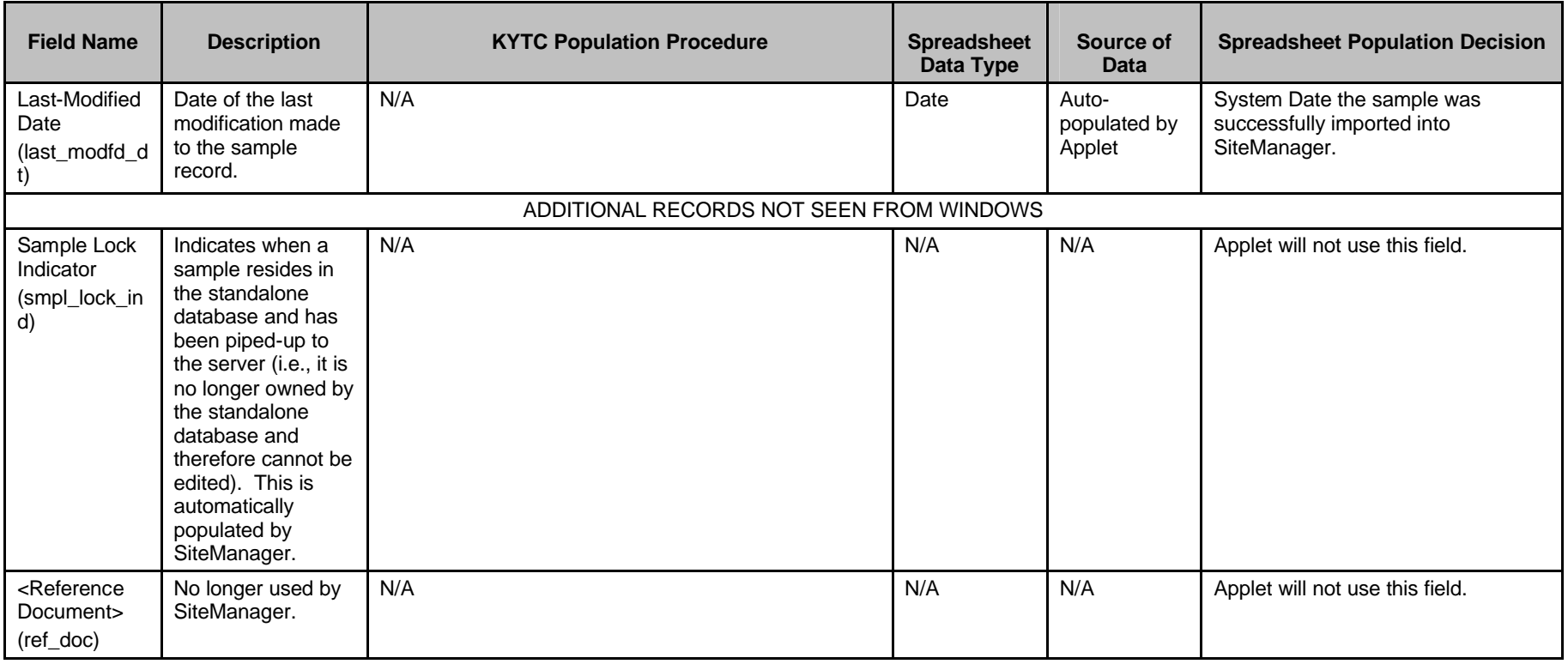

Kentucky TRNS\*PORT Information Series

SiteManager Materials Module

## **Sample Information Window – Striping (STRIPING) QC/QA**

#### **Field Name Description Access 1 KYTC Population Procedure Spreadsheet Spreadsheet Data Type Source of Data Spreadsheet Population Decision** Smpl ID (smpl\_id) The unique identifier of the record generated for the material sample. N/A - Auto-populated. The state of the state of the Free-form KYTC **Spreadsheet** Approver (& last two characters assigned automatically by spreadsheet) KYTC on-line population procedure applies (except the user will not enter the last two characters, i.e., "XX"). The last two characters are automatically assigned for the maximum of six samples loaded by this discipline. These are: • Segment  $#1$  (QC) - "C1" • Segment  $#2$  (QC) - "C2" • Segment  $#3$  (QC) - "C3" • Segment  $#4$  (QC) - "C4" • Segment  $#5$  (QC) - "C5" • QA Test - "A1" Data check needed to ensure that this Sample ID does not already exist in SiteManager. If the Sample ID is blank, the remaining records/fields related to this sample should be ignored by the Applet. **<Header.Sample ID> + <Details…..>**

#### **CONTRACT FOLDER TAB (t\_cont\_smpl)**

Kentucky TRNS\*PORT Information Series

SiteManager Materials Module

![](_page_20_Picture_217.jpeg)

Kentucky TRNS\*PORT Information Series

SiteManager Materials Module

![](_page_21_Picture_234.jpeg)

Kentucky TRNS\*PORT Information Series

SiteManager Materials Module

![](_page_22_Picture_281.jpeg)

Kentucky TRNS\*PORT Information Series

SiteManager Materials Module

![](_page_23_Picture_100.jpeg)

Kentucky TRNS\*PORT Information Series

SiteManager Materials Module

## **Sample Information Window – Striping (STRIPING) QC/QA**

#### **OTHER FOLDER TAB (t\_oth\_smpl) – NOT USED BY THE APPLET**

![](_page_24_Picture_237.jpeg)

Kentucky TRNS\*PORT Information Series

SiteManager Materials Module

# **Sample Information Window – Striping (STRIPING) QC/QA**

#### **TESTS FOLDER TAB (t\_smpl\_tst)**

![](_page_25_Picture_217.jpeg)

Kentucky TRNS\*PORT Information Series

SiteManager Materials Module

![](_page_26_Picture_276.jpeg)

Kentucky TRNS\*PORT Information Series

SiteManager Materials Module

![](_page_27_Picture_294.jpeg)

Kentucky TRNS\*PORT Information Series

SiteManager Materials Module

# **Sample Information Window – Striping (STRIPING) QC/QA**

#### **TESTERS WINDOW (t\_smpl\_tstr)**

![](_page_28_Picture_217.jpeg)

Kentucky TRNS\*PORT Information Series

SiteManager Materials Module

![](_page_29_Picture_260.jpeg)